# **gmusicbrowser**

#### $\pmb{\times}$

- Objet : Gmusicbrowser
- Niveau requis : [débutant,](http://debian-facile.org/tag:debutant?do=showtag&tag=d%C3%A9butant) [avisé](http://debian-facile.org/tag:avise?do=showtag&tag=avis%C3%A9)
- Commentaires : Lecteur de musique de type "juke-box".
- Débutant, à savoir : [Utiliser GNU/Linux en ligne de commande, tout commence là !.](http://debian-facile.org/doc:systeme:commandes:le_debianiste_qui_papillonne)
- Suivi :
- [à-tester](http://debian-facile.org/tag:a-tester?do=showtag&tag=%C3%A0-tester)
	- Création par **A**Thuban le 22/06/2009
	- Testé par <…> le <…>
- Commentaires sur le forum : [Lien vers le forum concernant ce tuto](http://debian-facile.org/viewtopic.php?id=8036) $1$

## **Introduction**

Voici un lecteur de musique de type "juke-box" qui n'a rien à envier à ses congénères. Il est extrêmement configurable, pour satisfaire tous vos besoins. Votre interface contiendra ainsi que ce que vous voulez. Il peut gérer de très grosses bibliotheques, ainsi que les tags des musiques. Il permet aussi l'accès aux paroles, aux infos wikipedia, lastfm…

Son plus, c'est que l'on peut choisir le moteur : gstreamer, [mplayer](http://debian-facile.org/doc:media:mplayer) …

Il ne lui manque plus que 1 ou 2 scripts, genre jamendo, et [amarok](http://debian-facile.org/doc:media:amarok) pourra se cacher.

## **Installation**

Dans un terminal root, il suffit de taper la commande suivante :

```
apt-get update && apt-get install gmusicbrowser
```
## **Aperçu**

 $\pmb{\times}$ 

```
\pmb{\times}
```
## **Référence :**

[Site officiel](http://squentin.free.fr/gmusicbrowser/gmusicbrowser.html)

[1\)](#page--1-0)

N'hésitez pas à y faire part de vos remarques, succès, améliorations ou échecs !

From: <http://debian-facile.org/> - **Documentation - Wiki**

Permanent link: **<http://debian-facile.org/doc:media:gmusicbrowser>**

Last update: **23/06/2015 18:52**

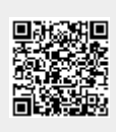